الماوس ولوحة المفاتيح الالسلكية 713KM Dell

دليل المُستخدِم ر<br>م

**المعلومات الواردة بهذا المستند عرضة للتغيير دون إشعار المستخدم. © 2102 شركة Inc Dell. جميع الحقوق محفوظة.**

يمنع منعاً باتاً إستنساخ وإعادة إنتاج هذه المواد بأي طريقة كانت دون الحصول على إذن كتابي من شركة R Dell. فالعالمات التجارية المستخدمة ضمن هذا النص مثل: مايكروسوفت R وويندوز هي شعارات أو عالمات تجارية مسجلة باسم شركة Microsoft Corporation في الولايات المتحدة الأمريكية و / أو بلدان أخرى؛ وكل من Dell Inc والشعار DELL هي علامات تجارية خاصة بشركة Dell Inc.

قد يتم إستخدام عالمات تجارية وكذلك أسماء تجارية أخرى ضمن هذا المستند بغرض اإلشارة إما إلى الكيانات المالكة لهذه العالمات واألسماء أو إشارًة إلى منتجاتها. شركة Inc Dell تخلي نفسها من مسؤولية حقوق ملكية عالمات وأسماء اآلخرين التجارية على عكس تلك الخاصة بها.

#### 10-2102 التنقيح**00**.**A**

#### **القيود وبنود إخالء المسؤولية**

إنّ المعلومات الواردة في هذا المستند، بما في ذلك كافة التعليمات والتحذيرات والموافقات التنظيمية والشهادات، تم توفيرها من قبل المورد وأنه لم يتم التحقق منها أو إختبارها بشكل مستقل من قبل شركة Dell. إذ شركة Dell لن تكون مسؤولة عن أية أضرار قد تنجم بفعل إتباع أو الفشل في إتباع هذه التعليمات.

جميع التصريحات أو الإدعاءات حول الخواص أو قابلية العمل أو السرعات أو مؤهلات المُنتَج، والمشار إليها ضمن هذا المستند قد قُدمَتْ من قبل المُورِّد وليس شركة Dell. فعلى نحو خاص، تخلي شركة Dell مسؤولية معرفتها بدقة أو كمال أو حتى مقدرة إثبات أي من هذه التصريحات. ينبغي توجيه جميع اإلستفسارات أو المالحظات المتعلقة بهذه التصريحات أو اإلدعاءات للمورد حصراً.

#### **اللوائح الناظمة للتصدير**

ُيق ّر الزبون أن هذه **المنتجات**، التي قد تشتمل على تكنولوجيا وبرمجيات، خاضعة لقوانين الجمارك ورقابة الصادرات والأنظمة المعمول بها في الولايات المتحدة الأمريكية (.U.S) وأنها خاضعة أيضاً لقوانين الجمارك والتصدير واألنظمة المعمول بها في الدول التي تم تصنيع **المنتجات** فيها و / أو التي وصلت إليها. يوافق الزبون على اإللتزام التام بهذه القوانين واللوائح. كذلك، بموجب قوانين الواليات المتحدة األمريكية، قد ال يتم بيع **المنتجات** أو تأجيرها أو بطريقة أخرى نقلها إلى بلدان محظورة أو إلى مستخدمين نهائيين محظورين. وباإلضافة إلى ذلك، قد ال يتم بيع **المنتجات** أو تأجيرها أو بطريقة أخرى نقلها أو السماح باستعمالها من قبل مستخدم نهائي يشارك في أنشطة مرتبطة بأسلحة الدمار الشامل، بما في ذلك على سبيل المثال لا الحصر ، الأنشطة المتعلقة بتصميم أو تطوير أو إنتاج أو إستخدام كل من األسلحة النووية أو المواد أو المعدات/الوسائل أو الصواريخ أو دعم مشاريع الصواريخ أو الأسلحة الكيميائية والبيولوجية.

## محتويات الدليل

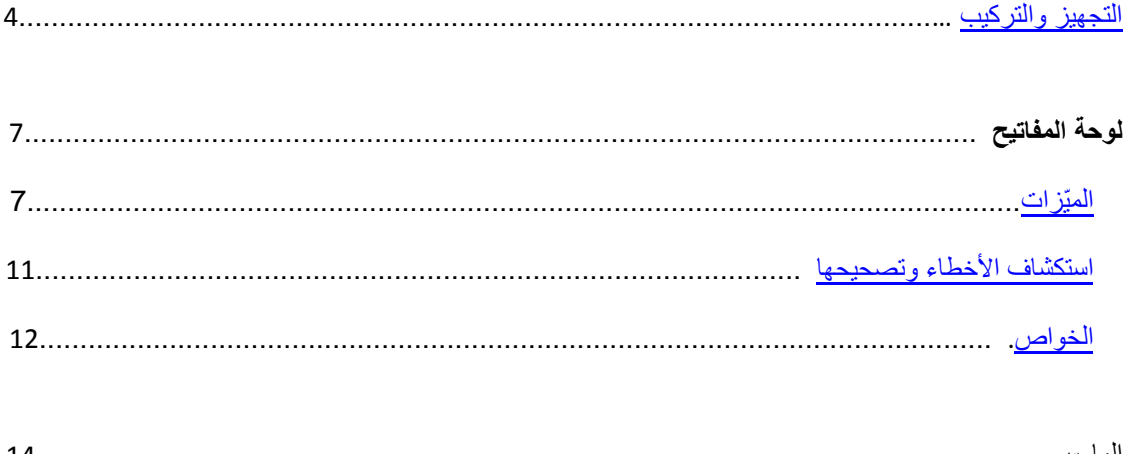

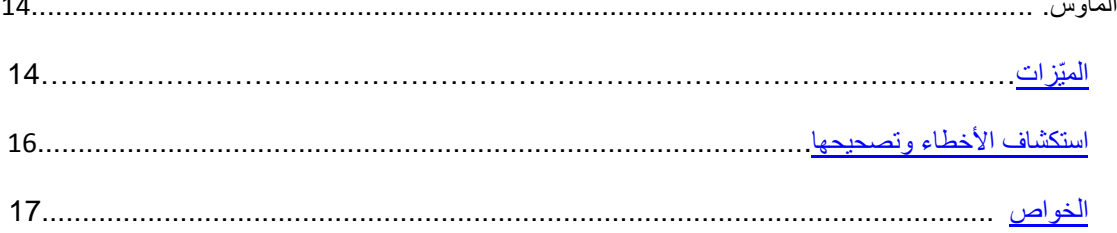

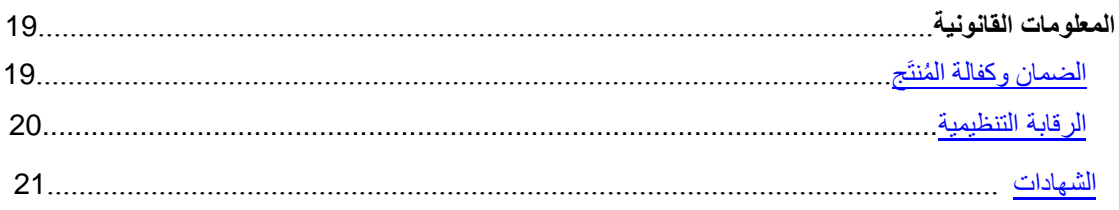

# **تجهيز وتركيب كل من الماوس ولوحة المفاتيح الالسلكية713KM Dell**

<span id="page-3-0"></span>**متطلبات النظام**

- بل USB) منفذ USB واحد )ألجل ال ُمستق ِ
- نظام تشغيل مايكروسوفت ويندوز /7فيستا/إكس-بي أو اإلصدار ميديا- سنتر أو النظام لينوكس أوبونتو

**محتويات العلبة**

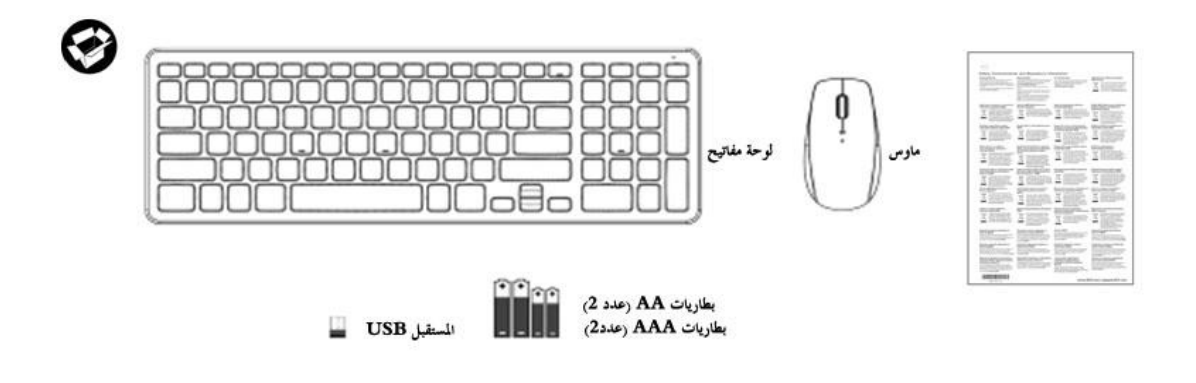

تنبيه: قد يكون المُستقبل USB مثبت مسبقاً على جهاز الكمبيوتر **!** 

<sup>1</sup> تنبيه: قد تختلف المستندات التي يتم إرفاقها مع الماوس ولوحة المفاتيح وفقاً لمنطقة إقامتك.

**التجهيز** 

.0 قم بوضع البطاريات ضمن لوحة المفاتيح.

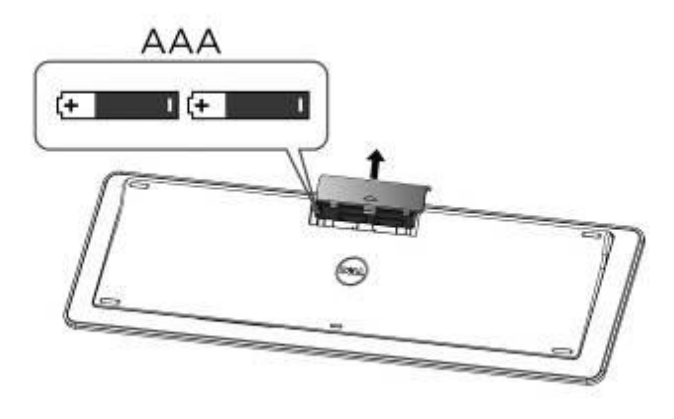

**.2** قم بوضع البطاريات ضمن الماوس.

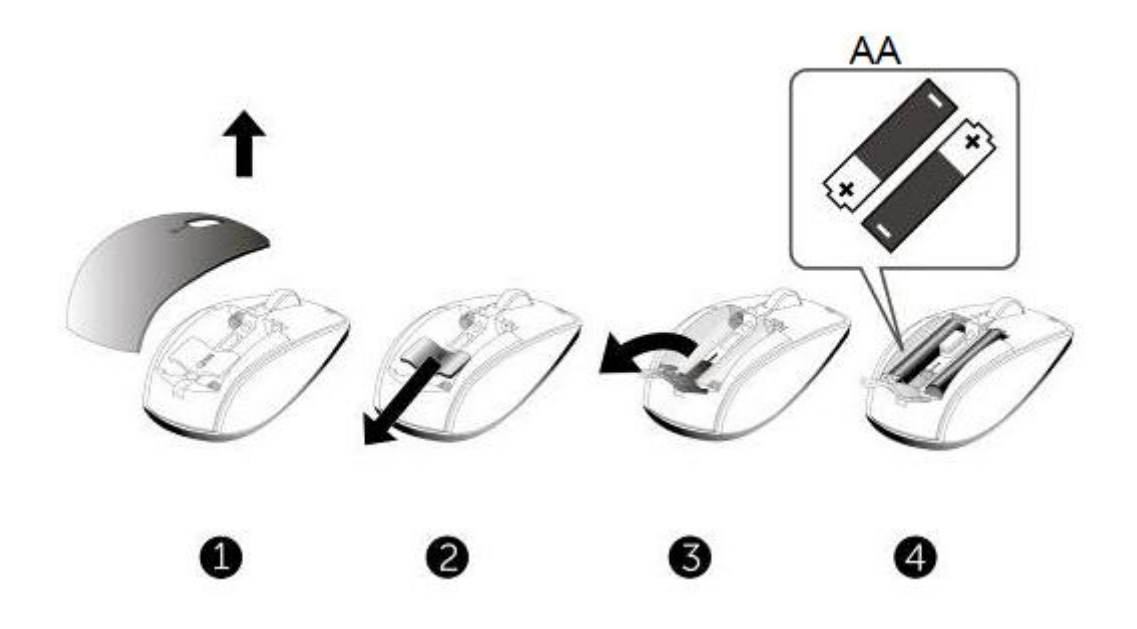

3. قم بوصل ووضع المُستقبِل USB على جهاز الكمبيوتر ِ

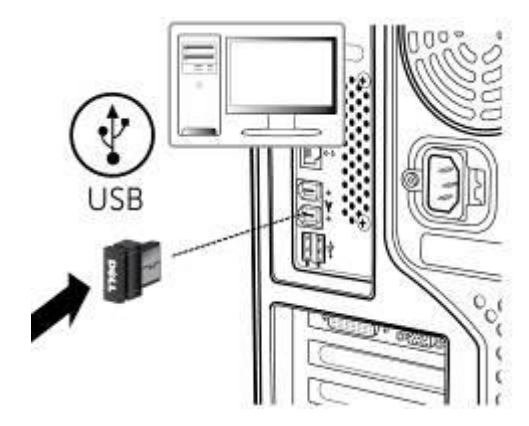

إذا كانت لا تعمل <mark>لوحة المفاتيح</mark> أو <u>الماوس</u>، الرجاء مراجعة فقرة "استكشاف الأخطاء وتصحيحها".

# **المّيزات: لوحة المفاتيح الالسلكية 713KM Dell**

<span id="page-6-0"></span>**المشهد األمامي**

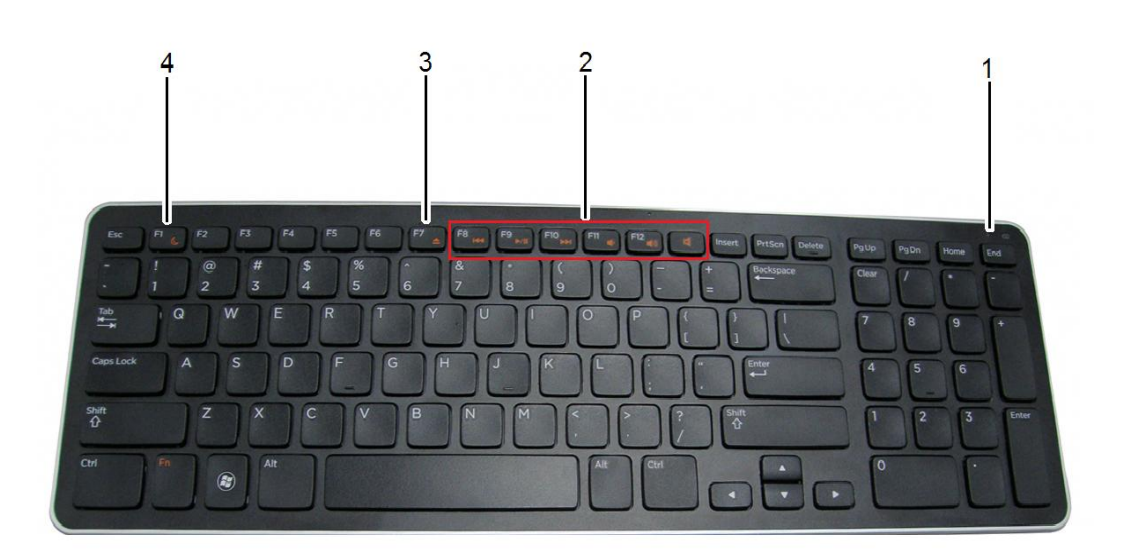

1 ضوء حالة البطارية يشير إلى حالة البطاريات المثبتة ضمن لوحة المفاتيح.

استبداله.

الأخضر (الثابت) – بعد تثبيت البطاريات يظهر قرابة 15 ثانية ومن ثم يطفئ. الأصفر الداكن (الوامض) – يشير إلى أن شحن البطارية منخفض وأنه ينبغي

2 مفاتيح الوسائط المتعددة هي مفاتيح كتم الصوت، رفع مستوى الصوت، خفض مستوى الصوت، التشغيل/الإيقاف مؤقتاً، التخطي للأمام، التخطي للخلف.

- 3 مفتاح الإخراج يخرج القرص المدمج من السواقة الليزرية. يعمل هذا المفتاح فقط إذا تم تنصيب برمجية مناسبة.
	- 4 زر وضعية السبات يجعل جهاز الكمبيوتر بوضعية السبات. قم بالضغط على أي مفتاح من لوحة المفاتيح لاستئناف العمل وإلغاء سبات الكمبيوتر

**المشهد الخلفي**

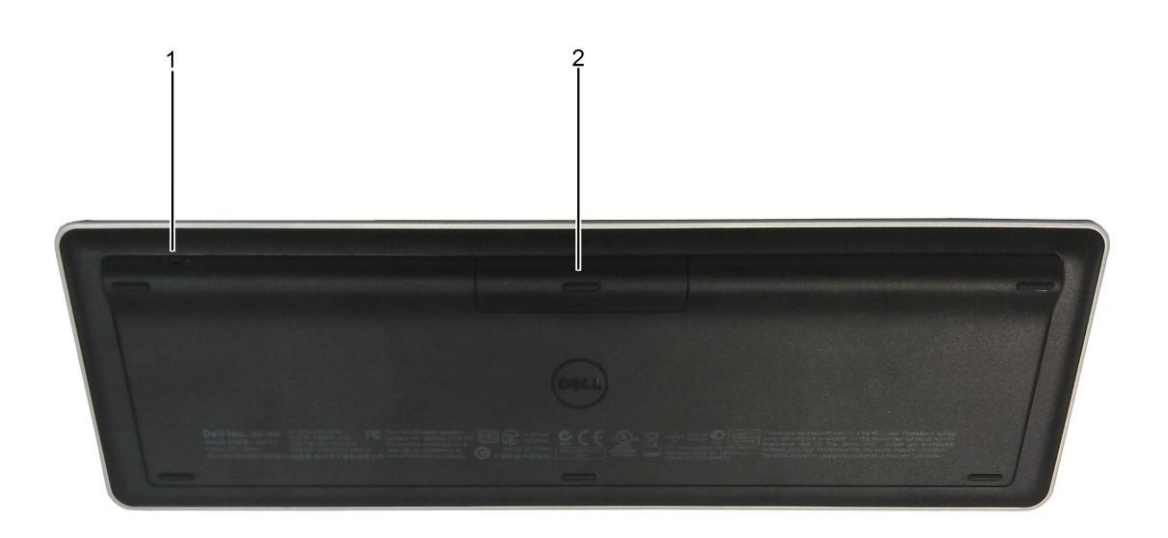

- .0 زر تشغيل لوحة المفاتيح .2 حجرة البطاريات
- 

**أزرار الوسائط المتعددة بلوحة المفاتيح**

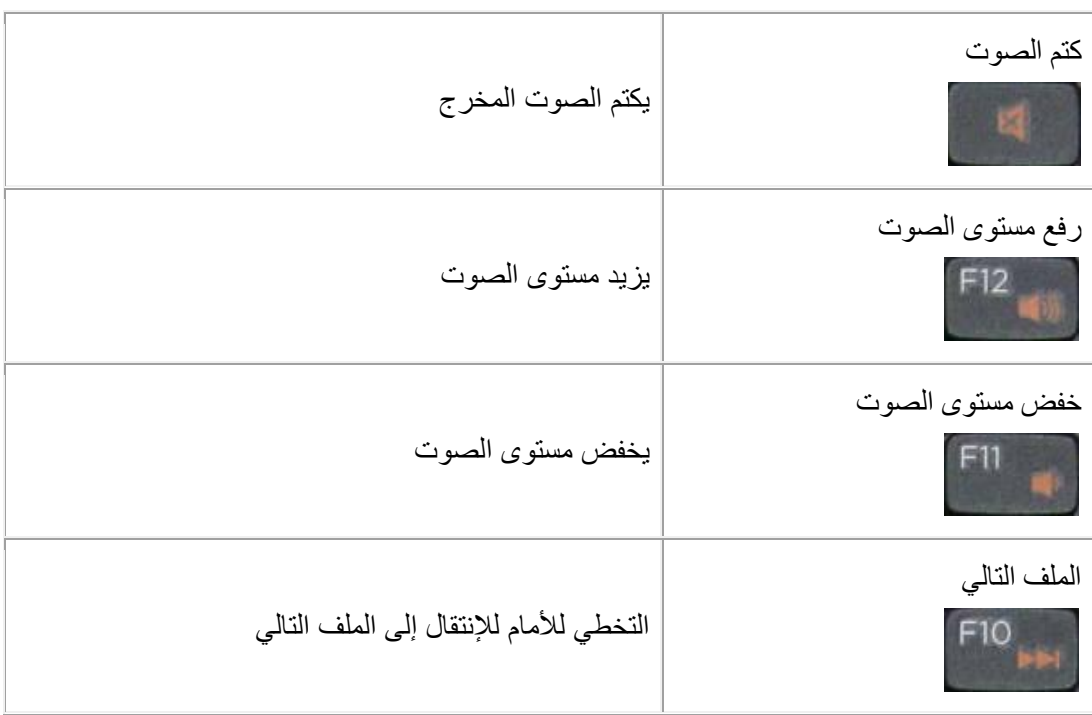

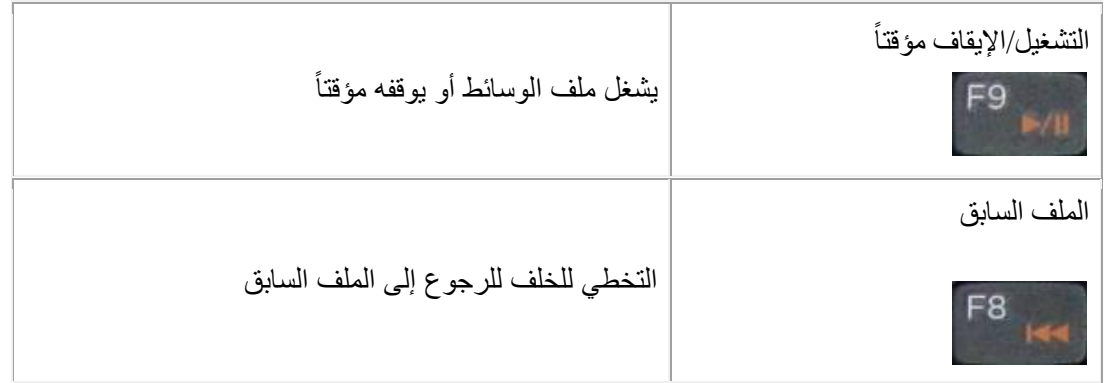

### **األزرار النشطة بلوحة المفاتيح**

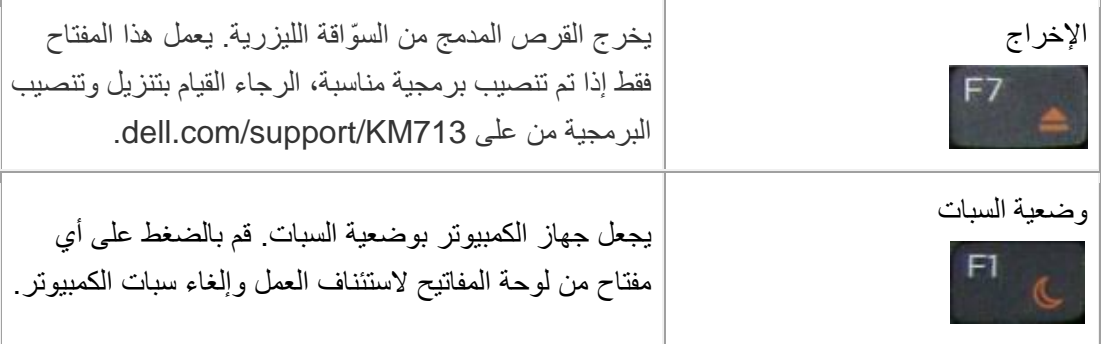

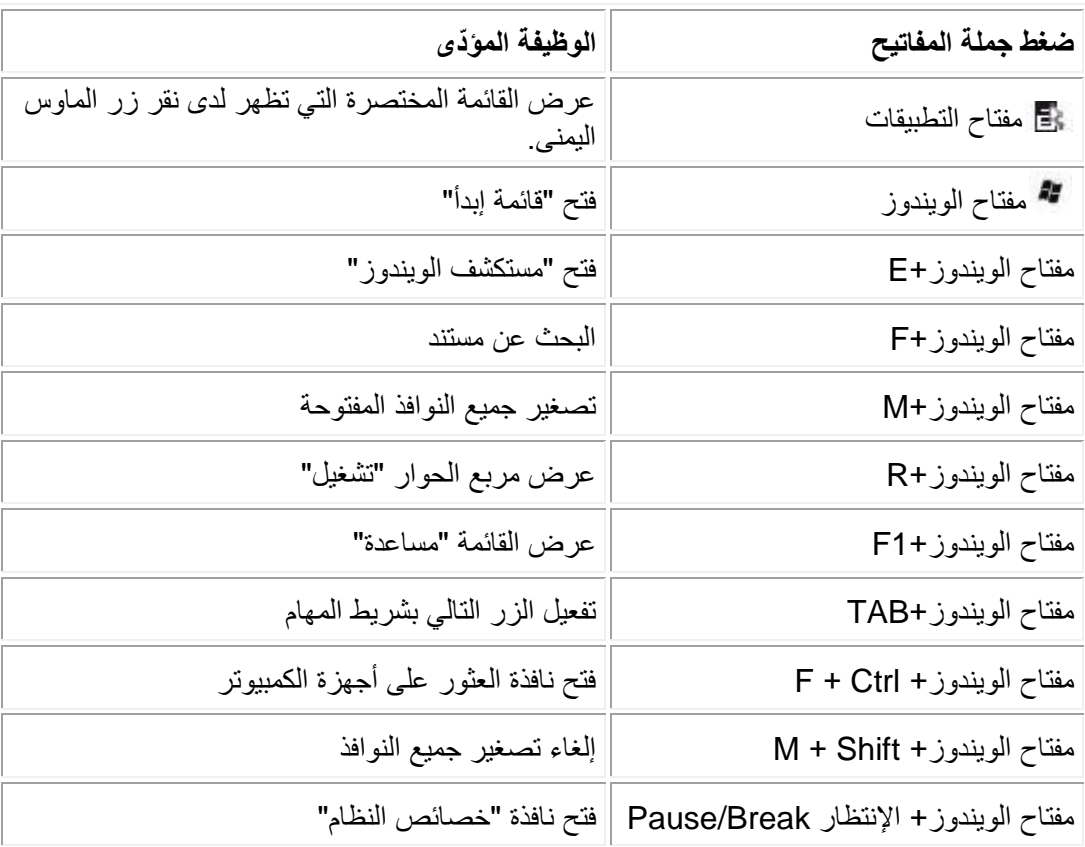

**أزرار التطبيقات ومفاتيح نظام التشغيل ويندوز**

مؤشر الشاشة الدال على تفعيل "خيار الكتابة بأحرف كبيرة"

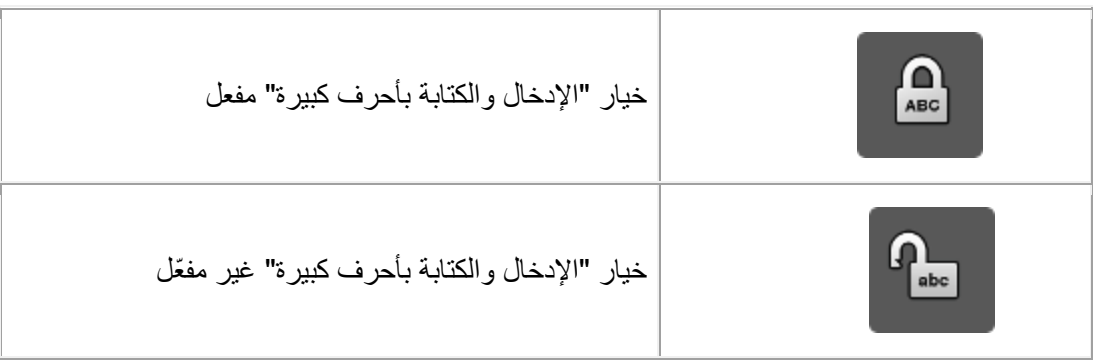

تنبيه: إذا لم يتم ظهور مؤشر "خيار الكتابة بأحرف كبيرة" على الشاشة، الرجاء القيام بتنزيل وتنصيب .**dell.com/support/KM713** على من البرمجية

**استكشاف األخطاء وتصحيحها: لوحة المفاتيح الالسلكية Dell**

# <span id="page-9-0"></span>**KM713**

إذا وجدت مشاكل مع لوحة المفاتيح، عليك:

- التأكد ما إن كانت البطاريات مدخلة باإلتجاه الصحيح.
- التأكد ما إن كان زر تشغيل لوحة المفاتيح بوضعية التشغيل.
- إزالة وإعادة تركيب البطاريات. فضوء حالة طاقة البطارية يصبح (أخضر ثابت) قرابة 15 ثانية وثم يطفئ.
	- . بل USB مجدداً إزالة وإدخال ال ُمستق **!** 
		- إعادة تشغيل جهاز الكمبيوتر.
	- أو إدخال المُستقبِل USB إلى منفذ USB آخر على الكمبيوتر . **!**

# **الخواص: لوحة المفاتيح الالسلكية 713KM Dell**

<span id="page-11-0"></span>**العامة**

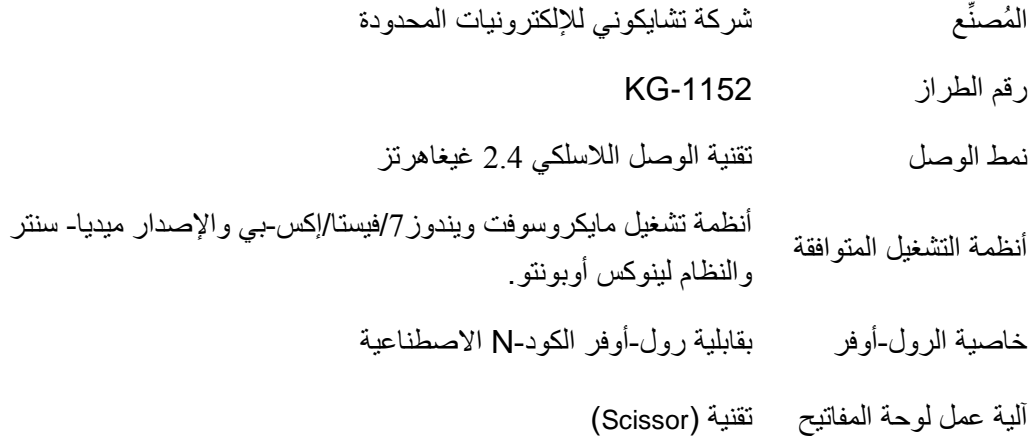

#### **الكهربائية**

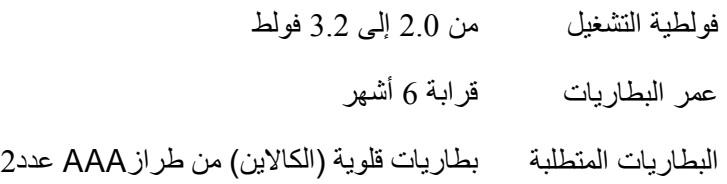

#### **الخواص الفيزيائية**

- الإرتفاع 21.2(± 0.4) مم
- الطول 3.038(± 0.7) مم
- العرض  $122.21 \, (0.4 \pm 1)$  مم
- الوزن 142)± 12( غ، من دون بطاريات

### **البيئية**

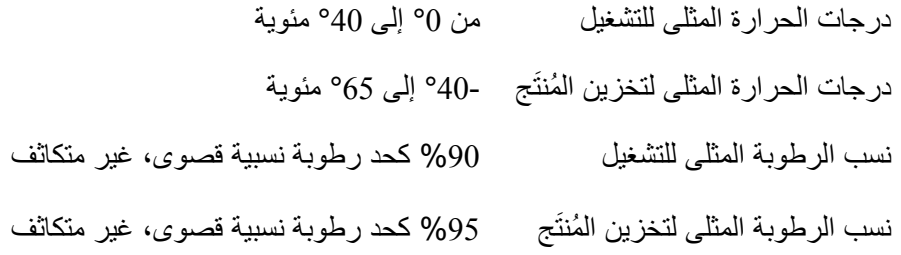

### **نظام الوصل الالسلكي 2.2 غيغاهرتز**

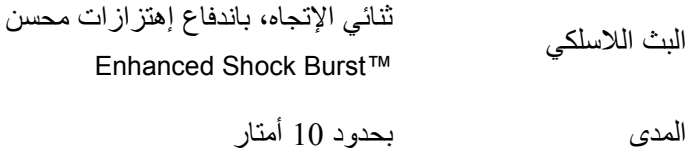

# **المّيزات: الماوس الالسلكي 713KM Dell**

<span id="page-13-0"></span>**المشهد األمامي**

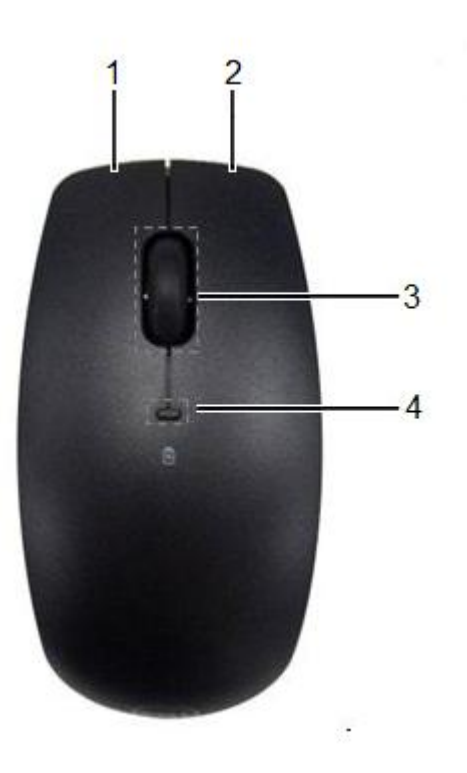

- .1 زر الماوس اليسرى .3 عجلة التمرير
- 

- 
- .2 زر الماوس اليمنى .4 ضوء حالة طاقة البطارية

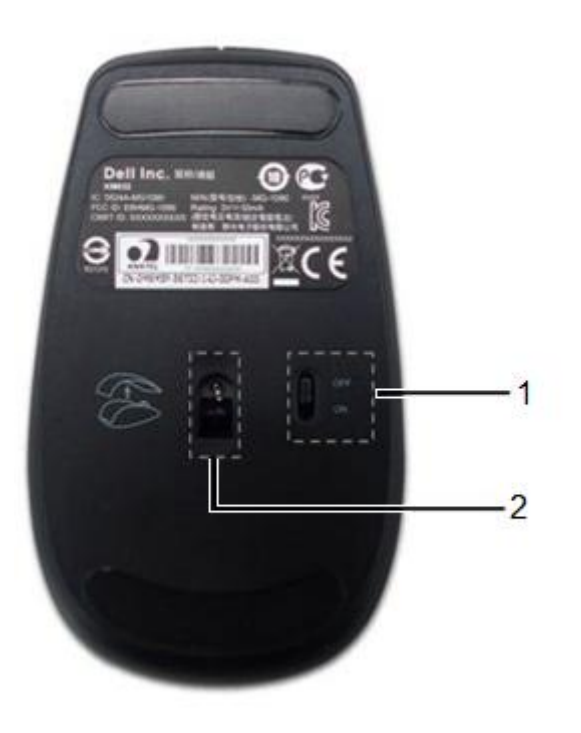

.0 زر تشغيل الماوس .2 المستشعر البصري

### **استكشاف األخطاء وتصحيحها: الماوس الالسلكي 713KM Dell**

<span id="page-15-0"></span>إذا وجدت مشاكل مع الماوس، عليك:

- التأكد ما إن كانت البطاريات مدخلة باإلتجاه الصحيح.
- التأكد ما إن كان زر تشغيل الماوس بوضعية التشغيل.
- إزالة وإعادة تركيب البطاريات. فضوء حالة طاقة البطارية يصبح (أخضر ثابت) قرابة 15 ثانية وثم يطفئ.
	- . بل USB مجدداً إزالة وإدخال ال ُمستق **!** 
		- إعادة تشغيل جهاز الكمبيوتر.
	- أو إدخال المُستقبِل USB إلى منفذ USB آخر على الكمبيوتر . ِ

## **الخواص: الماوس الالسلكي 713KM Dell**

#### <span id="page-16-0"></span>**العامة**

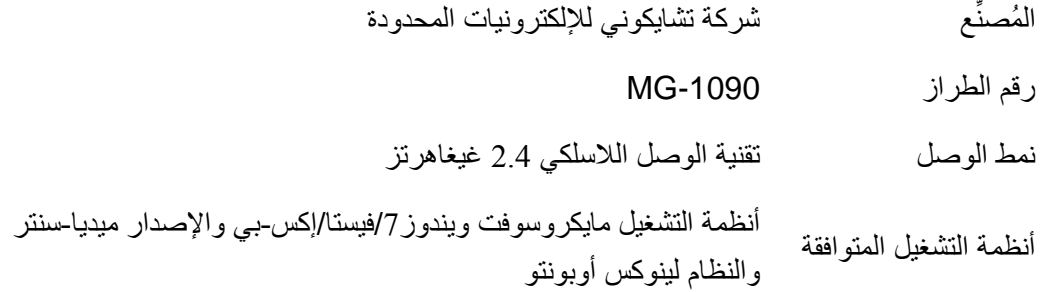

#### **الكهربائية**

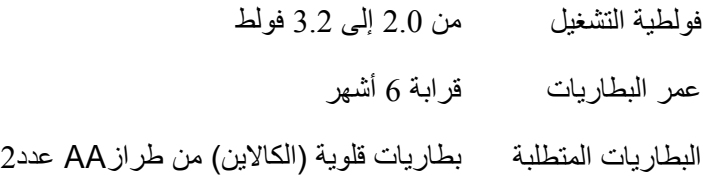

الخواص الفيزيائية

- اإلرتفاع 2.3±30.47 مم
- العرض 21±63.. مم
- الطول 2.1±113 مم
- الوزن .2 غ، من دون بطاريات

### **البيئية**

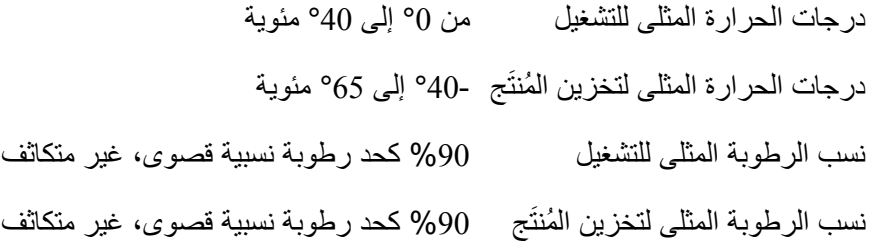

### **نظام الوصل الالسلكي 2.2 غيغاهرتز**

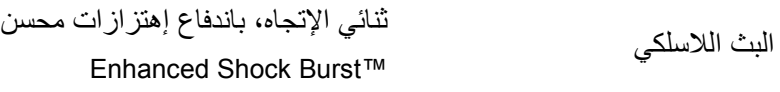

المدى بحدود 12 أمتار

# **الضمان وكفالة ال ُمنَتج: الماوس ولوحة المفاتيح الالسلكية Dell KM713**

#### <span id="page-18-0"></span>**الكفالة المحدودة وسياسات اإلرجاع المعتمدة**

المنتجات ذات العالمة التجارية Dell تحمل كفالة هاردوير محدودة لمدة 0 سنة ميالدية . إذا تم شراؤه جنب إلى جنب مع نظام Dell**،** فإنه سوف يخضع لنفس كفالة النظام.

لزبائننا في الولايات المتحدة الأمريكية: شرائك واستخدامك لهذا المُنتَج خاضع لإتفاقية المستخدم النهائي الخاصة بشركة Dell، والتي يمكن أن تجدها عبر الرابط terms/com.dell.www. فيحتوي هذا المستند على نص التحكيم الملزم.

لزبائننا في أوروبا والشرق األوسط وأفريقيا: إنّ المنتجات ذات العالمة التجارية Dell التي يتم بيعها واستخدامها تخضع لقوانين حقوق المستهلك المعمول بها في كل دولة، وكذلك تخضع لشروط أية إتفاقية بيع بالتجزئة قد شاركت فيها (والتي سوف تطبق بينك وبين تاجر التجزئة) وكذلك تخضع لشروط عقد "المستخدم النهائي" التابع لشر كة Dell قد توفر أيضاً شركة Dell كفالة هار دوير إضافية – حيث التفاصيل الكاملة حول كل من عقد "المستخدم النهائي" لشركة Dell وشروط الضمان يمكن العثور عليها من خالل الذهاب إلى الموقع com.Dell.www، واختيار بلد إقامتك من القائمة الموجودة في أسفل الصفحة "الرئيسية" ومن ثم النقر على رابط "البنود والشروط" لأجل معرفة شروط ا**لمستخدم النهائي** أو النقر على رابط "الدعم الفني" لأجل معرفة شروط **الكفالة**.

لزبائننا خارج الواليات المتحدة األمريكية: إنّ المنتجات ذات العالمة التجارية Dell التي يتم بيعها واستخدامها تخضع لقوانين حقوق المستهلك الوطنية بكل دولة، وكذلك تخضع لشروط أية إتفاقية بيع بالتجزئة قد شاركت فيها )والتي سوف تطبق بينك وبين تاجر التجزئة( وكذلك تخضع لشروط كفالة شركة Dell. قد توفر أيضاً شركة Dell كفالة هاردوير إضافية – ويمكن اإلطالع على التفاصيل الكاملة حول شروط كفالة Dell من خالل الذهاب إلى الموقع com.Dell.www، واختيار بلد إقامتك من القائمة الموجودة في أسفل الصفحة "الرئيسية" ومن ثم النقر على رابط "البنود والشروط" أو رابط "الدعم الفني" ألجل معرفة شروط **الكفالة**.

### **الرقابة التنظيمية: الماوس ولوحة المفاتيح الالسلكية 713KM Dell**

<span id="page-19-0"></span>الطراز القياسي للوحة المفاتيح: -1152KG الطراز القياسي للماوس: MG-1090 الطراز القياسي للدنغل: -1091RG

#### **المعلومات التنظيمية**

تمتثل هذه الأجهزة بالفقرة 15 من قوانين لجنة الإتصالات الفدرالية FCC. إذ تخضع تشغيل الأجهزة للشرطين التاليين: (1) الأجهزة لا ينبغي أن تتسبب بإحداث تداخلات ضارة، (2) والأجهزة ينبغي أن تتقبل التعرض والخضوع لأي تداخل يصلها بما في ذلك التداخل الذي قد ينتج عنه تشغيل غير مرغوب فيه.

لقد تم اختبار هذا الجهاز والتأكد من إمتثاله لحدود الأجهزة الرقمية "من الفئة ب" المطابقة للفقرة 15 من قوانين لجنة اإلتصاالت الفيدرالية FCC. ُصممت هذه الحدود بهدف توفير الحماية المقبولة ضد التداخالت الضارة الممكن حدوثها لدى التركيب واإلستخدام في المواقع اآلهلة بالسكان. هذا الجهاز يّولد ويستخدم وكذلك قد ُيشع طاقة ترددات السلكية. وإذا لم يتم تركيب الجهاز أو إستخدامه وفقاً للتعليمات قد يتسبب بتداخلات ضارة في الإتصالات اللاسلكية. على أية حال، لا توجد أية ضمانات بعدم حدوث التداخل إذا تم حقاً التركيب على ذلك النحو الصحيح المحدد. إذا تسبب الجهاز وأحدث تداخلات في إشارات الراديو المُستقبَلة أو التلفاز (الأمر الذي يمكن التأكد منه من خلال إيقاف الجهاز وإعادة تشغيله مجدداً) نشجع المستخدم على محاولة معالجة التداخل باتخاذه واحد أو أكثر من التدابير التالية:

- نقل وتغيير مكان هذا الجهاز.
- . زيادة المسافة الفاصلة بين هذا الجهاز والمُستقبل **ِ**
- توصيل هذا الجهاز بمقبس دارة كهربائية مختلف عن ذلك الذي وصل إليه الأجهزة الإلكترونية الأخرى.
	- للحصول على المساعدة، قم باستشارة البائع أو فني صيانة محترف باألجهزة الالسلكية.

#### **موافقات الوكاالت التخصصية:**

إن المُنتَج حاصل على: العلامة C-Tick المؤكدة على إمتثال المُنتَج بالمعايير الأسترالية، علامة الإمتثال بمعايير لجنة الإتصـالات الفدرالية FCC وسوق الإتحاد الأوروبـي CE، شـهادة اختبار الأجهزة الإلكترونيـة والقبول المتبـادل CB، CULus، موافقـة وزارة الصـناعة الكنديـة IC ووزارة "الصناعة وتكنولوجيا المعلومات" الصينية CMIIT، شهادة ETA، بيان الرقابة الطوعية لتاداخالت أجهازة تكنولوجياا المعلوماات VCCI، موافقاات الهيئة اليابانية المانحة لشهادات الإمتثال TELEC، وكالة الإتصالات الوطنية بتايلاند NTC، هيئة تنمية المعلومات والإتصالات في سنغافورة IDA، معهد المواصـفات والبحـوث الصـناعية فـي ماليزيـا SIRIM، المديريـة العامـة لمـوارد ومعدات تكنولوجيا المعلومـات والبريـد بأندونيسيا SDPPI، وكالـة الإتصــالات الوطنيـة بـالفلبين NTC، هيئـة "الإتصــالات وتقنيـة المعلومـات" CITC و هيئـة "المواصـفات والمقابيس" SASO بالمملكة العربية السعودية، الهيئة العامة لتنظيم قطاع الإتصالات بالإمارات العربية المتحدة TRA، وزارة المواصلات الكويتية MoC، وكذلك حاصل أيضـاً على GOST دليل الإمتثـال للمواصـفات التقنيـة بروسية، وأخيـراً ولـيس آخـراً موافقـة الهيئـة المستقلة للإتصـالات بجنـوب أفريقيـا .ICASA

#### <span id="page-20-0"></span>**شعار المايكروسوفت WHQL**

الماوس ولوحة المفاتيح الالسلكية 713KM™ Dell قد إجتازتا إختبار الشعار WHQL الذي تقوم به مختبرات مايكروسوفت لجودة معدات نظام التشغيل ويندوز.

الشعار WHQL هو برنامج إلصدار ومنح الشهادات، يتم إدارته من قبل مختبرات مايكروسوفت لجودة معدات نظام التشغيل ويندوز. فهكذا هو يضمن أن الجهاز متوافق مع أنظمة التشغيل مايكروسوفت. تم التأكد من حسن عمل وجودة كل من لوحة المفاتيح والماوس من خالل إستخدام أدوات اإلختبار WHQL وتم إدراجه ضمن [قائمة المعدات المتوافقة مع المايكروسوفت.](http://www.microsoft.com/whdc/hcl/)